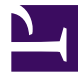

# <span id="page-0-0"></span>TM **Gnome::Gtk3::Window**

## **Window — Toplevel which can contain other widgets**

### **Table of Contents**

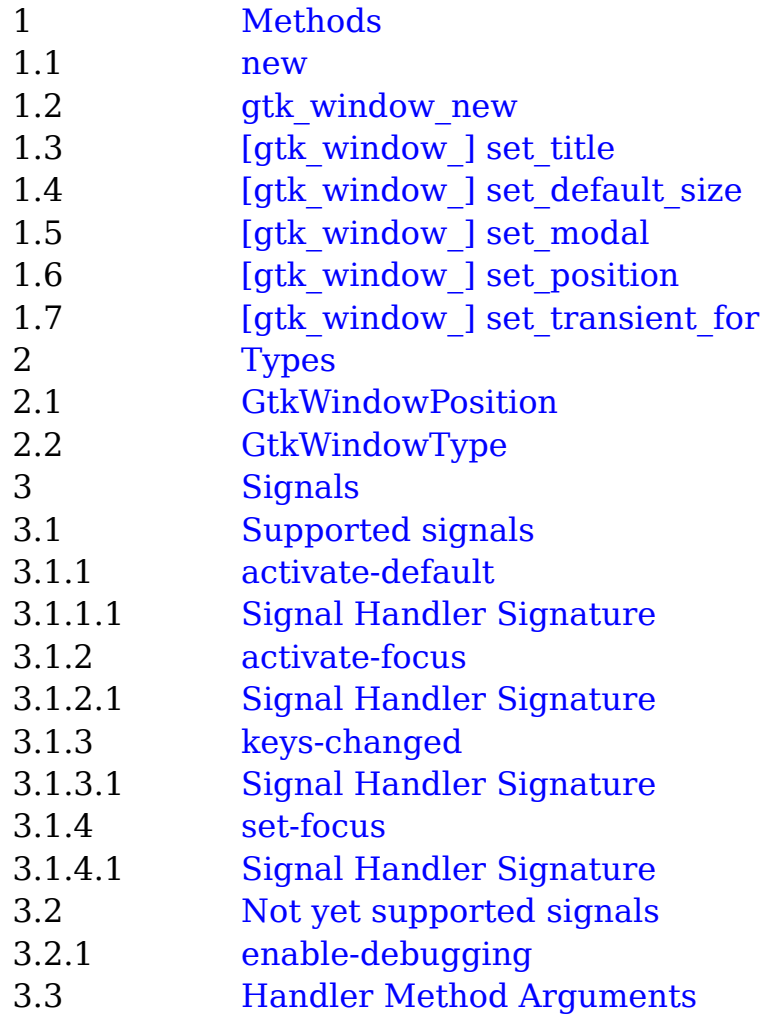

unit class Gnome::Gtk3::Window; also is Gnome::Gtk3::Bin;

## <span id="page-1-0"></span>**[Methods](#page-0-0)**

#### <span id="page-1-1"></span>**[new](#page-0-0)**

```
multi method new (
 Bool :$empty!, GtkWindowType :$window-type = GTK_WINDOW_TOPLEVEL
)
```
Create an empty top level window or popup.

```
multi method new (
 Bool :$title!, GtkWindowType :$window-type = GTK_WINDOW_TOPLEVEL
)
```
Create a top level window or popup with title set.

multi method new ( :\$widget! )

Create a button using a native object from elsewhere. See also Gnome::GObject::Object.

multi method new ( Str :\$build-id! )

Create a button using a native object from a builder. See also Gnome::GObject::Object.

### <span id="page-1-2"></span>**[gtk\\_window\\_new](#page-0-0)**

method gtk\_window\_new ( int32 \$type )

Creates a new GtkWindow, which is a toplevel window that can contain other widgets. Nearly always, the type of the window should be GTK WINDOW TOPLEVEL. If you're implementing something like a popup menu from scratch (which is a bad idea, just use GtkMenu), you might use GTK WINDOW POPUP. GTK WINDOW POPUP is not for dialogs, though in some other toolkits dialogs are called "popups". In GTK+, GTK\_WINDOW\_POPUP means a pop-up menu or pop-up tooltip. On X11, popup windows are not controlled by the window manager.

If you simply want an undecorated window (no window borders), use gtk\_window\_set\_decorated(), don't use GTK\_WINDOW\_POPUP.

All top-level windows created by gtk window new() are stored in an internal toplevel window list. This list can be obtained from gtk\_window\_list\_toplevels(). Due to Gtk+ keeping a reference to the window internally, gtk\_window\_new() does not return a reference to the caller.

To delete a GtkWindow, call gtk\_widget\_destroy().

## <span id="page-2-0"></span>**[\[gtk\\_window\\_\] set\\_title](#page-0-0)**

method qtk window set title ( Str \$title )

Sets the title of the GtkWindow. The title of a window will be displayed in its title bar; on the X Window System, the title bar is rendered by the window manager, so exactly how the title appears to users may vary according to a user's exact configuration. The title should help a user distinguish this window from other windows they may have open. A good title might include the application name and current document filename, for example.

## <span id="page-2-1"></span>**[\[gtk\\_window\\_\] set\\_default\\_size](#page-0-0)**

method gtk window set default size ( Int \$width, Int \$height )

Sets the default size of a window. See also [the developer docs.](https://developer.gnome.org/gtk3/stable/GtkWindow.html#gtk-window-set-default-size)

## <span id="page-2-2"></span>**[\[gtk\\_window\\_\] set\\_modal](#page-0-0)**

method gtk\_window\_set\_modal ( Int \$modal )

Sets a window modal or non-modal. Modal windows prevent interaction with other windows in the same application. To keep modal dialogs on top of main application windows, use gtk\_window\_set\_transient\_for() to make the dialog transient for the parent; most window managers will then disallow lowering the dialog below the parent.

## <span id="page-2-3"></span>**[\[gtk\\_window\\_\] set\\_position](#page-0-0)**

method gtk\_window\_set\_position ( Int \$position )

Sets a position constraint for this window. If the old or new constraint is GTK WIN POS CENTER ALWAYS, this will also cause the window to be repositioned to satisfy the new constraint.

## <span id="page-2-4"></span>**[\[gtk\\_window\\_\] set\\_transient\\_for](#page-0-0)**

method gtk\_window\_set\_transient\_for ( Gnome::GObject::Object \$main-window )

Dialog windows should be set transient for the main application window they

were spawned from. This allows window managers to e.g. keep the dialog on top of the main window, or center the dialog over the main window.

## <span id="page-3-0"></span>**[Types](#page-0-0)**

## <span id="page-3-1"></span>**[GtkWindowPosition](#page-0-0)**

Window placement can be influenced using this enumeration. Note that using GTK WIN POS CENTER ALWAYS is almost always a bad idea. It won't necessarily work well with all window managers or on all windowing systems.

- GTK WIN POS NONE. No influence is made on placement.
- GTK WIN POS CENTER. Windows should be placed in the center of the screen.
- GTK WIN POS MOUSE. Windows should be placed at the current mouse position.
- GTK WIN POS CENTER ALWAYS. Keep window centered as it changes size, etc.
- GTK WIN POS CENTER PARENT. Center the window on its transient parent.

## <span id="page-3-2"></span>**[GtkWindowType](#page-0-0)**

A GtkWindow can be one of these types. Most things you'd consider a "window" should have type GTK WINDOW TOPLEVEL; windows with this type are managed by the window manager and have a frame by default (call gtk window set decorated() to toggle the frame). Windows with type GTK WINDOW POPUP are ignored by the window manager; window manager keybindings won't work on them, the window manager won't decorate the window with a frame, many GTK+ features that rely on the window manager will not work (e.g. resize grips and maximization/minimization). GTK WINDOW POPUP is used to implement widgets such as GtkMenu or tooltips

that you normally don't think of as windows per se. Nearly all windows should be GTK WINDOW TOPLEVEL. In particular, do not use GTK WINDOW POPUP just to turn off the window borders; use gtk window set decorated() for that.

- GTK WINDOW TOPLEVEL. A regular window, such as a dialog.
- GTK WINDOW POPUP. A special window such as a tooltip.

## <span id="page-4-0"></span>**[Signals](#page-0-0)**

## <span id="page-4-1"></span>**[Supported signals](#page-0-0)**

### <span id="page-4-2"></span>**[activate-default](#page-0-0)**

The activate-default signal is a keybinding signal which gets emitted when the user activates the default widget of window.

### <span id="page-4-3"></span>**[Signal Handler Signature](#page-0-0)**

```
method handler (
 Gnome::GObject::Object :$widget, :$user-option1, ..., $user-optionN
)
```
### <span id="page-4-4"></span>**[activate-focus](#page-0-0)**

The activate-focus signal is a keybinding signal which gets emitted when the user activates the currently focused widget of window.

#### **[Signal Handler Signature](#page-0-0)**

```
method handler (
  Gnome::GObject::Object :$widget, :$user-option1, ..., $user-optionN
)
```
### <span id="page-4-5"></span>**[keys-changed](#page-0-0)**

The keys-changed signal gets emitted when the set of accelerators or mnemonics that are associated with window changes.

#### **[Signal Handler Signature](#page-0-0)**

```
method handler (
  Gnome::GObject::Object :$widget, :$user-option1, ..., $user-optionN
)
```
### <span id="page-5-0"></span>**[set-focus](#page-0-0)**

### **[Signal Handler Signature](#page-0-0)**

```
method handler (
  Gnome::GObject::Object :$widget, N-GObject :$nativewidget,
  :$user-option1, ..., :$user-optionN
)
```
## <span id="page-5-1"></span>**[Not yet supported signals](#page-0-0)**

### <span id="page-5-2"></span>**[enable-debugging](#page-0-0)**

The enable-debugging signal is a keybinding signal which gets emitted when the user enables or disables interactive debugging. When toggle is 1, interactive debugging is toggled on or off, when it is 0, the debugger will be pointed at the widget under the pointer.

The default bindings for this signal are Ctrl-Shift-I and Ctrl-Shift-D.

Return: 1 if the key binding was handled

## <span id="page-5-3"></span>**[Handler Method Arguments](#page-0-0)**

- \$widget; This can be any perl6 widget with Gnome:: GObject:: Object as the top parent class e.g. Gnome:: Gtk3:: Button.
- \$event; A structure defined in Gnome::Gdk::EventTypes.
- **\$nativewidget;** A native widget which can be turned into a perl6 widget using .new(:widget()) on the appropriate class.
- \$user-option\*; Any extra options given by the user when registering the signal.

Generated using Pod::Render, Pod::To::HTML, Camelia™ (butterfly) is © 2009 by Larry Wall